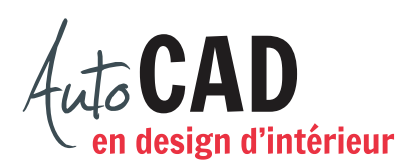

## **EXERCICE 07 – PROJECTIONS ORTHOGONALES TABLE 2**

Téléchargez le fichier **Projections orthogonales.dwt.** Utilisez ce gabarit pour commencer un nouveau fichier. Préparez les trois principales vues orthogonales pour ce meuble.

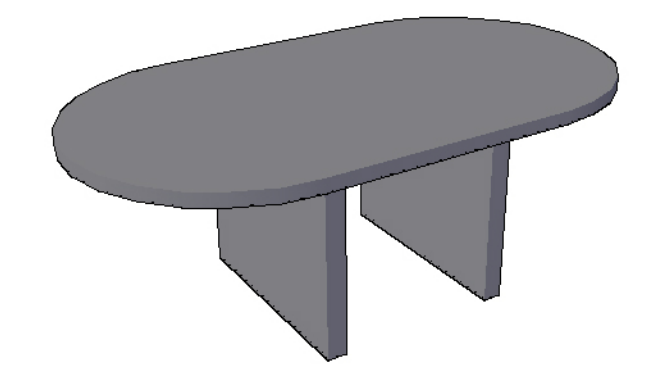

Pour y arriver, dessinez d'abord les trois vues sur papier. Complétez vos vérifications à l'aide d'une bissectrice.

Une fois ces croquis complétés, poursuivez le travail dans le fichier.

Ajustez les paramètres et activez **Mode d'accrochage** et **Affichage de la grille**. Chargez le type de ligne **Axe** pour le calque **EB-axes** et le type de ligne **Cache** pour le calque **EB-cachées**.

Dessinez les trois vues à l'aide de lignes continues.

Le plateau de la table fait 87" de long et 48" de large. Les quatre arrondis ont 24" de rayon. Le haut du plateau se situe à 29 1/2" du sol et fait 2" d'épais.

Le piètement de la table se compose de deux pièces de  $34" \times 3" \times 30"$  de haut. Elles sont à la même distance du centre du plateau. Leur distance, centre à centre, est de 28".

Ajoutez toutes les lignes cachées et toutes les lignes d'axe requises pour illustrer cette chaise. Assurez-vous que l'échelle de ces lignes permet de bien les distinguer à l'écran. Ajoutez la bissectrice et toutes les lignes qui semblent nécessaires pour compléter vos vérifications sur le calque **EB-bissectrice**.

Enregistrez le fichier **XXXX\_07 Projections orthogonales Table 2.dwg**. XXXX représente les quatre premiers caractères de votre code permanent.

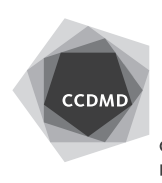